# **SIEMENS**

**Applikationsprogramm-Beschreibung** 

Oktober 2007

#### **25 A8 Jalousieaktor 980601**

### **Verwendung des Applikationsprogramms**

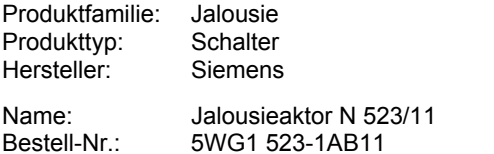

#### **Funktionsbeschreibung**

#### **Einsatzbereich**

Der Jalousieaktor N 523/11 ist ein Reiheneinbaugerät im N-Mafl mit 8 TE Breite zur Steuerung von Jalousien, Rollläden und Markisen. An die 8 Kanäle des Jalousieaktors N 523/11 darf nur jeweils ein Sonnenschutzantrieb (Motor) für AC 230V mit elektromechanischen Endlageschaltern oder mit integrierter Elektronik zur Endlageabschaltung angeschlossen werden. Der Parallelbetrieb mehrerer Antriebe an einem Kanal erfordert das Zwischenschalten eines Trennrelais.

Hinweis: Zur Parametrierung und zum Laden des Applikationsprogramms wird die Engineering Tool Software (ETS) ab Version ETS3 benötigt.

#### **Funktionen und Objekte**

Das Applikationsprogramm 25 A8 Jalousieaktor 980601 ist nur zusammen mit dem Jalousieaktor N 523/11 einsetzbar. Es ist so aufgebaut, dass im Auslieferzustand eine für einfache Anwendungen ausreichende Grundfunktionalität und 19 Basis-Kommunikationsobjekte zur Verfügung stehen. Das Umschalten von Direktbetrieb auf Busbetrieb und umgekehrt wird über das immer verfügbare Objekt "Status Direktbetrieb" gemeldet. Über ein auf alle Kanäle wirkendes Alarm-Objekt wird sichergestellt, dass bei Wind- oder Regenalarm der Sonnenschutz bei allen Kanälen z.B. automatisch hochgefahren und ein Herabfahren über den Bus bei anstehendem Alarm verhindert wird. Über das ebenfalls auf alle Kanäle wirkende Fahrsperre-Objekt kann jederzeit ein Verfahren der Jalousien gesperrt werden (z.B. während der Reinigung von Außenjalousien). Zwei 1bit-Befehlsobjekte, die immer pro Kanal vorhanden sind, ermöglichen das Fahren einer Jalousie in die obere bzw. untere Endlage sowie das Stoppen der Fahrt bzw. schrittweise Verstellen ihrer Lamellen.

Über die Parameterkarte "Funktionen, Objekte" können folgende Objekte bei Bedarf hinzugefügt werden:

- ein Objekt "8-bit Szene",
- ein Objekt "Alarm" pro Kanal,
- ein Objekt "Fahrsperre" pro Kanal,
- zwei Objekte pro Kanal zum Speichern / Wiederherstellen von 2 Positionen,
- ein Objekt "Sonnenschutz zentral Auf / Ab" pro Kanal,
- drei Objekte pro Kanal: ein Objekt zum Umschalten zwischen Automatik- / Handbetrieb sowie die 8-bit Be-

fehlsobjekte zum Verstellen von Sonnenschutz und Lamellen über Prozent-Werte im Automatikbetrieb,

- ein Objekt "Status Automatikbetrieb" pro Kanal,
- ein 8-bit Befehlsobjekt für Standardbetrieb (Sonnenschutzstellung in %),
- ein 8-bit Statusobiekt "Sonnenschutzstellung in %".
- bis zu zwei 1-bit Statusobjekte (obere / untere Endlage erreicht) pro Kanal.

#### **Parametrierung der Kan‰le**

Um eine einfache und schnelle Parametrierung des 8 fach Jalousieaktors N 523/11 zu ermöglichen ist wählbar, ob die Parametrierung für jeweils 4 oder für alle Kanäle gemeinsam oder individuell erfolgen soll.

Über einen Parameter ist pro Kanal einzustellen, ob an ihn eine Jalousie oder ein Rollladen (bzw. eine Markise oder ein Antrieb zum Öffnen/Schließen einer Tür, eines Fensters oder einer Lüftungsklappe) angeschlossen ist. Bei angeschlossener Jalousie können bei Standardbetrieb ein 8-bit Befehlsobjekt "Lamellenstellung in %" sowie ein 8-bit Statusobjekt "Status Lamellenstellung in %" hinzugefügt werden.

Ferner kann pro Kanal ein Objekt "Sonnenschein" hinzugefügt und über zwei Parameter eingestellt werden, welche Aktion bei Sonnenschein EIN bzw. AUS auszuführen sind.

Die anzugebenden Fahrzeiten des Sonnenschutzes von einer Endlage zur anderen sowie die Verstellzeiten der Lamellen von völlig geschlossen bis waagerecht bzw. bis Fahrbeginn der Jalousie sind möglichst genau zu ermitteln und einzugeben.

Die Pausenzeit bei einem Fahrtrichtungswechsel muss nicht parametriert werden. Sie ist für alle Kanäle fest auf ca. 1 s eingestellt.

Damit z.B. noch etwas Tageslicht in den Raum fallen kann, ist parametrierbar, in welche Zwischenstellung, nach dem nicht unterbrochenen Herabfahren einer Jalousie in die untere Endlage und dem Ansprechen des Jalousie-Endschalters, anschließend die Lamellen gedreht werden sollen bzw. bei einem Rollladen, wie lange er wieder hochgefahren werden soll.

Um einheitliche Endlagenstellungen aller Jalousien einer Fassadenseite sicher zu stellen, ist bei einem Fahrbefehl in die untere oder obere Endlage des Sonnenschutzes die parametrierte Fahrzeit bei Bedarf um eine einstellbare Zeit verlängerbar, um so die obere bzw. untere Endlage mit Ansprechen des jeweiligen Endlageschalters sicher zu erreichen.

Hinweis: Bei Jalousien mit Horizontal-Lamellen und einem Standard-Jalousiemotor führt das Ändern der Lamellenstellung stets auch zu einer kleinen Änderung der Jalousie-Stellung. Ein Öffnen der Lamellen ist mit einem geringen Hochfahren, ein Schlieflen der Lamellen mit einem geringen Herabfahren der Jalousie verbunden.

Oktober 2007

# **25 A8 Jalousieaktor 980601**

#### **Busbetrieb / Direktbetrieb**

Zur Direktbedienung der Aktorausgänge müssen 230 V am Aktor anliegen, und dieser muss über den entsprechenden Taster von Bus- auf Direktbetrieb umgeschaltet sein. Ist der Direktbetrieb eingeschaltet, so leuchtet die gelbe Leuchtdiode (LED - Light Emitting Diode) neben dem Taster. Das Umschalten der Betriebsart wird außerdem über den Bus übertragen (siehe Objekt "Status Direktbetrieb").

Im Direktbetrieb wird ein Ausgang stets solange eingeschaltet, wie auf den zugehörigen Taster auf der Geräteoberseite gedrückt wird. Da der Direktbetrieb völlig von der Buskommunikation entkoppelt ist, werden bei der Direktbedienung auch ein ggf. anstehender Alarm oder eine aktivierte Fahrsperre nicht berücksichtigt.

Hinweis: Nach einem "Entladen" des Applikationsprogramms mit der ETS oder im Fehlerfall geht das Gerät automatisch in Direktbetrieb. In diesem Fall ist der Direktbetrieb nicht ausschaltbar.

#### **Automatik- / Handbetrieb oder Standardbetrieb**

Über den Parameter "Unterscheidung Automatik-/Handbetrieb" im Parameterfenster "Funktionen, Objekte" ist einstellbar, ob zwischen den beiden Betriebsarten Automatik- und Handbetrieb unterschieden werden soll oder ob es nur eine Betriebsart gibt (Standardbetrieb).

Bei Standardbetrieb stehen pro Kanal immer die zwei 1bit-Objekte zur Steuerung einer Jalousie und ihrer Lamellen zur Verfügung. Diese können über die Parameterkarte "Funktionen, Objekte" bei Bedarf um weitere Objekte ergänzt werden.

Über das Objekt "Kanal X, Sonnenschutz zentral Auf/Ab" wird der Kanal über den entsprechenden Zentralbefehl zuerst auf Automatikbetrieb geschaltet und dann in die vorgegebene Endlage gefahren. Über diesen Zentralbefehl wird sichergestellt, dass auch der Sonnenschutz von R‰umen, die von ihrem Nutzer auf Handbetrieb geschaltet und von ihm vor dem Verlassen des Raums bzw. Gebäudes nicht mehr auf Automatikbetrieb zurückgeschaltet wurden, abends zentral hochgefahren und morgens zentral herabgefahren werden kann. Soll bei einem Kanal ein zur Raumverdunklung dienendes, innen liegendes Rollo z.B. nur lokal von Hand und nicht automatisch durch einen Zentralbefehl verfahren werden, so muss das Verknüpfen des Zentralbefehls mit einer Gruppenadresse bei diesem Kanal entfallen.

Ferner können bei jedem Kanal sowohl die Jalousien als auch ihre Lamellen im Automatikbetrieb über Befehle mit einer Stellungsangabe im Bereich 0...100% in eine Zwischenstellung gesteuert werden. Wie genau die gewünschte Stellung in Prozent vom Sonnenschutz bzw. den Lamellen eingenommen wird, wird bestimmt durch den verwendeten Motor und das Getriebe und nicht durch diese Software.

Bei Automatikbetrieb stehen pro Kanal ein Objekt zum Umschalten des Kanals auf Hand- bzw. Automatikbetrieb und zwei 1bit-Objekte zur Steuerung von Jalousie und Lamellen im Handbetrieb zur Verfügung. Weitere Objekte können bei Bedarf über die Parameterkarte Funktionen, Objekte" ergänzt werden.

Über das Objekt "Sonnenschein" kann (bei Einsatz einer Wetterstation oder eines Jalousiesteuerbausteins, die dieses Objekt senden können) bei denjenigen Kanälen, bei denen der Automatikbetrieb eingeschaltet und dieses Objekt freigegeben ist, das Verstellen der Lamellen gesperrt bzw. freigegeben werden, nachdem die Jalousie ggf. zuvor in die obere oder untere Endlage gefahren wurde.

Ein manuelles Verfahren einer Jalousie bzw. ein Verstellen ihrer Lamellen über die zwei 1bit-Objekte für Handbetrieb (z.B. über einen Jalousietaster im Raum) bewirkt im Automatikbetrieb stets ein automatisches Umschalten von Automatik- auf Handbetrieb für den betroffenen Kanal. Im Handbetrieb werden dann alle Automatik-Befehle für den auf Handbetrieb stehenden Kanal nicht mehr ausgeführt. Hierdurch ist sichergestellt, dass ein Raumnutzer seinen Sonnen-/Blendschutz dauerhaft in eine von ihm gewünschte Stellung bringen kann, die durch eine übergeordnete Automatik erst dann wieder veränderbar ist, wenn der Kanal wieder auf Automatikbetrieb geschaltet wurde bzw. durch den Zentralbefehl übersteuerbar ist, wenn dieser für den Kanal freigegeben ist.

#### **Verhalten bei Ausfall / Wiederkehr von Bus- / Netzspannung**

Bei Busspannungsausfall wird eine begonnene Jalousiefahrt oder Lamellenverstellung zu Ende geführt. Die neuen Stellungen von Jalousie und Lamellen werden gespeichert und bei Busspannungswiederkehr automatisch übertragen.

Ein Netzspannungsausfall führt zum sofortigen Abschalten aller Aktorkanäle (bedingt durch die Netzspeisung der Aktor-Elektronik und die verwendeten Relais). Die aktuellen Stellungen von Sonnenschutz und Lamellen aller Kan‰le werden dauerhaft gespeichert, damit sie bei Netzwiederkehr ggf. wiederherstellbar sind.

Bei Netzspannungswiederkehr werden die parametrierten Aktionen ausgeführt und ggf. neue Stellungen gemeldet. Sind bei Netzspannungswiederkehr oder nach dem Laden des Applikationsprogramms oder nach einem Umschalten von Direkt- auf Busbetrieb die aktuellen Stellungen von Sonnenschutz und Lamellen nicht bekannt, so wird durch das erste Telegramm zum Verfahren des Sonnenschutzes eine Referenzfahrt in eine der Endlagen ausgelöst. Befindet sich die Jalousie bereits in der anzufahrenden Endlage, so wird der entsprechende Relaisausgang trotzdem für die Dauer der parametrierten Fahrzeit eingeschaltet.

Oktober 2007

#### **Kommunikationsobjekte**

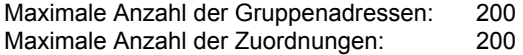

Über das Objekt "Alarm" wird bei Wind- oder Regen-Alarm der Sonnenschutz in die parametrierte Sicherheitsstellung gefahren und das Verfahren in eine andere Stellung solange blockiert, wie der Alarm ansteht (d.h. alle bei Alarm=1 empfangenen Sonnenschutz- und Lamellenbefehle sowie Befehle zum Ein- oder Ausschalten des Automatikbetriebs werden ignoriert und bei Alarm=0 auch nicht nachgefahren).

Das Objekt "Fahrsperre" hat eine höhere Priorität als das Objekt "Alarm", d.h. ist das Objekt Fahrsperre auf log. 1 gesetzt, so kann der Sonnenschutz auch nicht über ein auf log. 1 gehendes Alarm-Objekt verfahren werden. Steht nach Beendigung der Fahrsperre ein Alarm jedoch immer noch an, so fährt der betroffene Kanal automatisch in die parametrierte Sicherheitsstellung. Ansonsten entspricht das Verhalten des Objektes "Fahrsperre" dem des Objektes "Alarm".

Bild 1 zeigt die 19 Kommunikationsobjekte, die bei einem Jalousieaktor N 523/11 im Auslieferzustand mit Standardbetrieb in der Produkt-Datenbank sichtbar sind.

| Nummer   Name       |                           | Funktion  | Länge |
|---------------------|---------------------------|-----------|-------|
| $\Box$ <sub>0</sub> | Status Direktbetrieb      | Ein / Aus | 1 bit |
| 펴2                  | Alarm                     | Ein / Aus | 1 bit |
| 때3                  | Fahrsperre                | Ein / Aus | 1 bit |
| $\mathbb{Z}$ 14     | Kanal A, Sonnenschutz     | Auf / Ab  | 1 bit |
| EN 15               | Kanal A, Stopp / Lamellen | Auf / Zu  | 1 bit |
| 國32                 | Kanal B. Sonnenschutz     | Auf / Ab  | 1 bit |
| 国33                 | Kanal B, Stopp / Lamellen | Auf / Zu  | 1 bit |
| 國50                 | Kanal C. Sonnenschutz     | Auf / Ab  | 1 bit |
| 国51                 | Kanal C, Stopp / Lamellen | Auf / Zu  | 1 bit |
| . ¤468              | Kanal D. Sonnenschutz     | Auf / Ab  | 1 bit |
| E469                | Kanal D, Stopp / Lamellen | Auf / Zu  | 1 bit |
| ■ 86                | Kanal E, Sonnenschutz     | Auf / Ab  | 1 bit |
| 国37                 | Kanal E, Stopp / Lamellen | Auf / Zu  | 1 bit |
| $\blacksquare$ 104  | Kanal F. Sonnenschutz     | Auf / Ab  | 1 bit |
| $\blacksquare$ 105  | Kanal F, Stopp / Lamellen | Auf / Zu  | 1 bit |
| 國122                | Kanal G, Sonnenschutz     | Auf / Ab  | 1 bit |
| $\blacksquare$ 123  | Kanal G, Stopp / Lamellen | Auf / Zu  | 1 bit |
| $\blacksquare$ 140  | Kanal H, Sonnenschutz     | Auf / Ab  | 1 bit |
| $\blacksquare$ 141  | Kanal H, Stopp / Lamellen | Auf / Zu  | 1 bit |

Bild 1. Standardbetrieb, Kommunikationsobjekte

Bei Standardbetrieb sind maximal 98 Kommunikationsobjekte verfügbar. Diese sind nur dann sichtbar, wenn alle zusätzlich möglichen Funktionen und Objekte bei der Inbetriebnahme ergänzt wurden. Bild 2 zeigt, zusätzlich zu den beiden kanalunabhängigen Objekten, die bei einem Kanal im Standardbetrieb max. verfügbaren 12 Objekte.

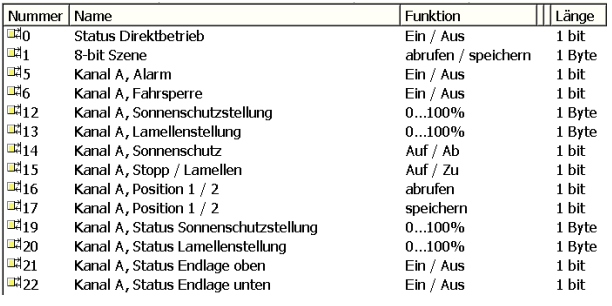

#### Bild 2. Standardbetrieb, Kommunikationsobjekte pro Kanal (max. Anzahl)

Bei Automatikbetrieb sind minimal 44 Kommunikationsobjekte verfügbar. Bild 3 zeigt, zusätzlich zu den vier kanalunabh‰ngigen Objekten, die bei einem Kanal im Automatikbetrieb min. verfügbaren 5 Objekte.

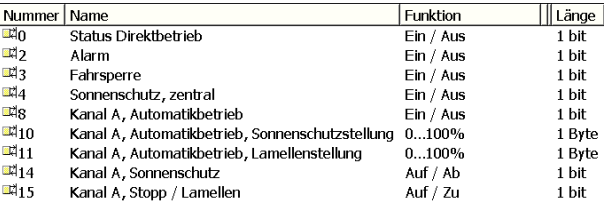

#### Bild 3. Automatikbetrieb, Kommunikationsobjekte pro Kanal (min. Anzahl)

Bei Automatikbetrieb sind maximal 130 Kommunikationsobjekte verfügbar. Diese sind nur dann sichtbar, wenn alle zusätzlich möglichen Funktionen und Objekte bei der Inbetriebnahme ergänzt wurden. Bild 4 zeigt, zusätzlich zu den beiden kanalunabhängigen Objekten, die bei einem Kanal im Automatikbetrieb max. verfügbaren 16 Objekte.

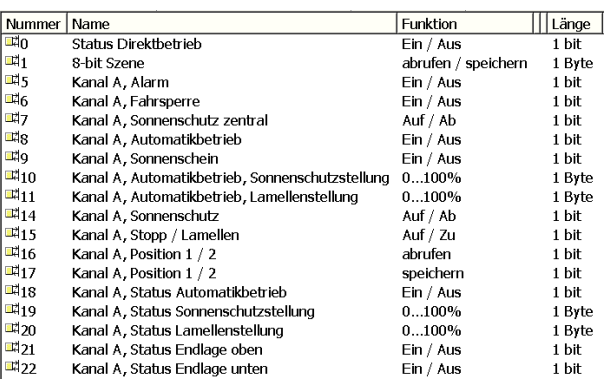

Bild 4. Automatikbetrieb, Kommunikationsobjekte pro Kanal (max. Anzahl)

Oktober 2007

# **25 A8 Jalousieaktor 980601**

# **Erl‰uterung der Kommunikationsobjekte**

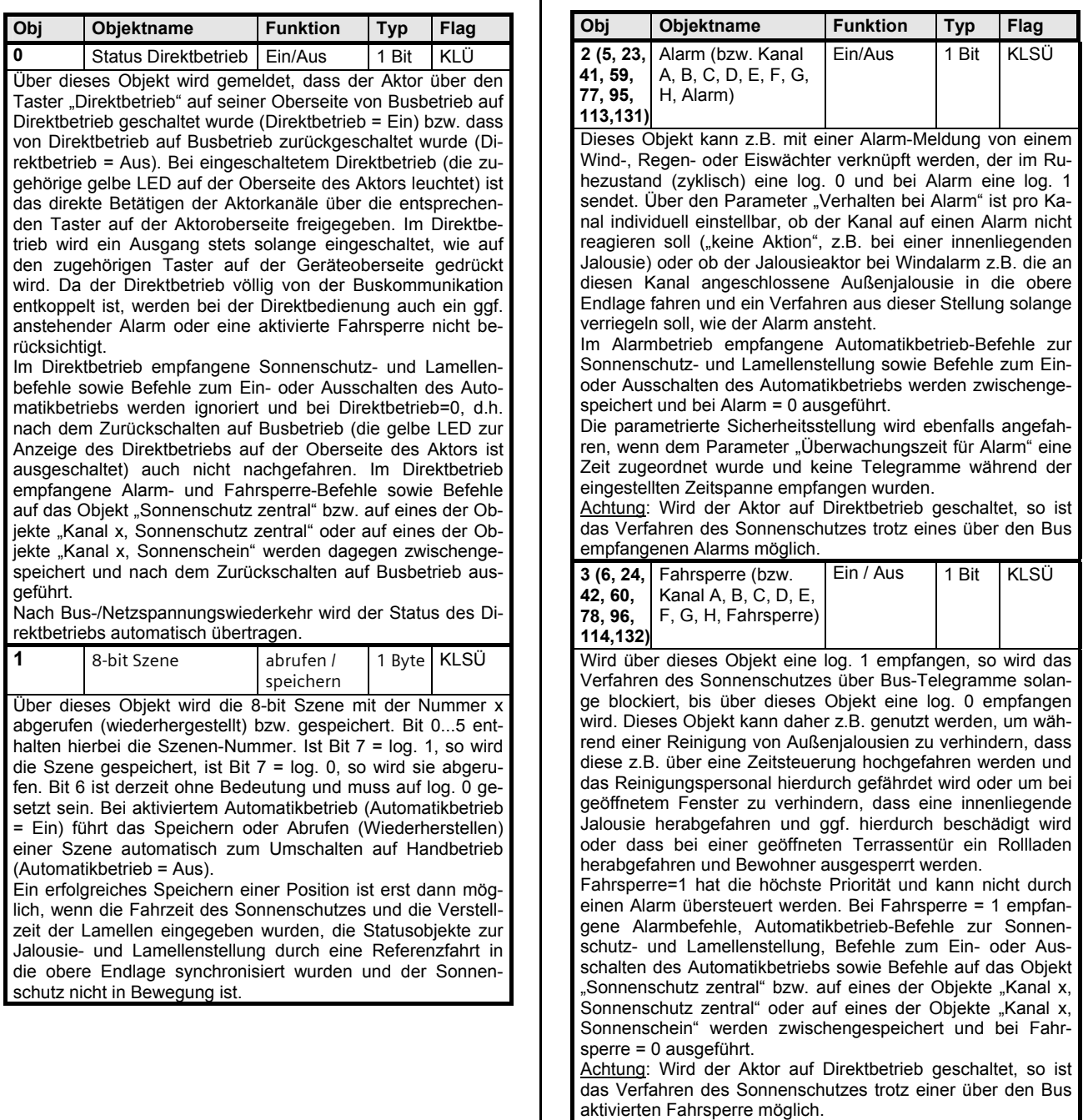

 $\overline{\phantom{a}}$ 

GAMMA *instabus*

**Applikationsprogramm-Beschreibung** 

Oktober 2007

# **25 A8 Jalousieaktor 980601**

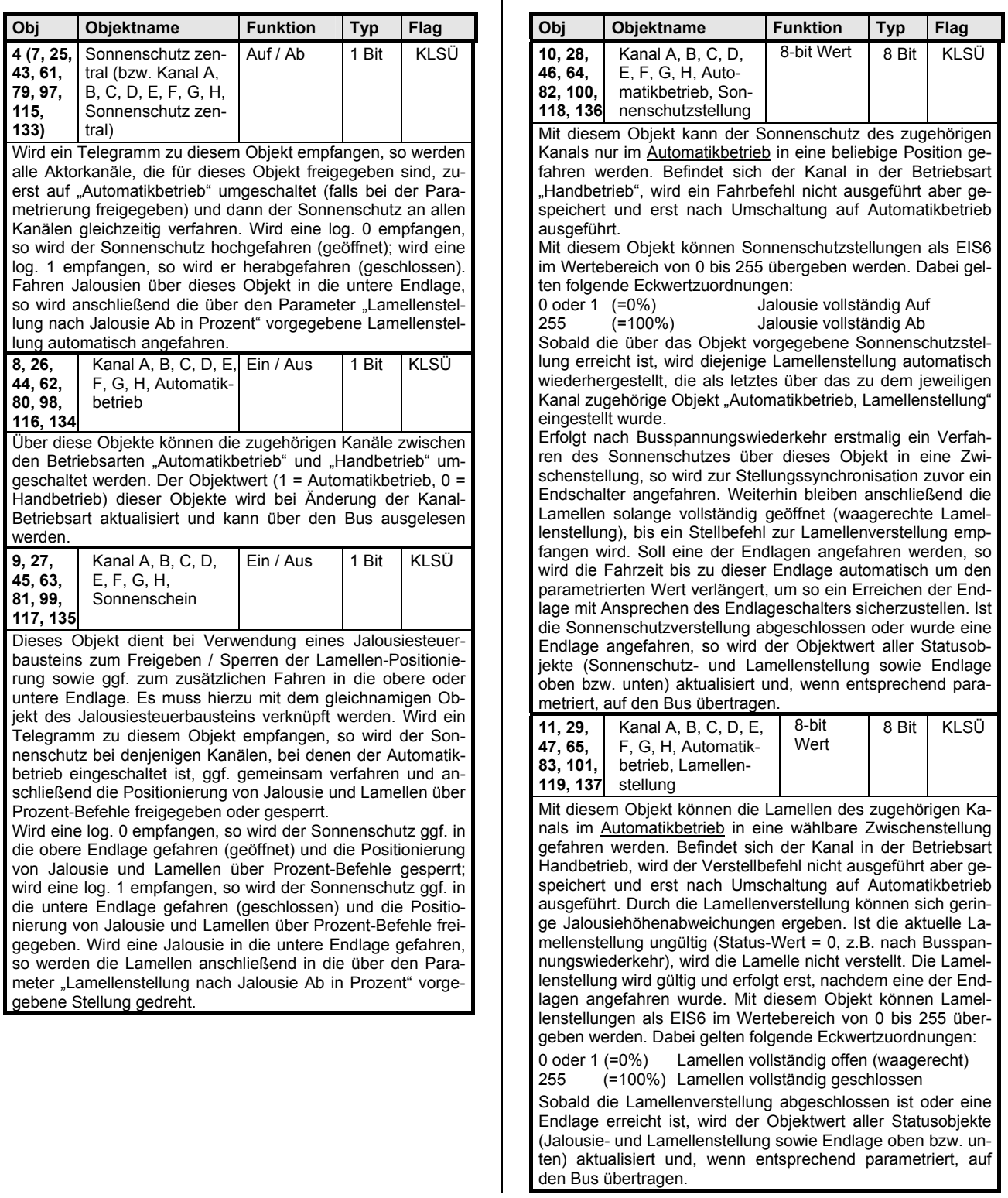

 $\mathbf{r}$ 

Oktober 2007

# **25 A8 Jalousieaktor 980601**

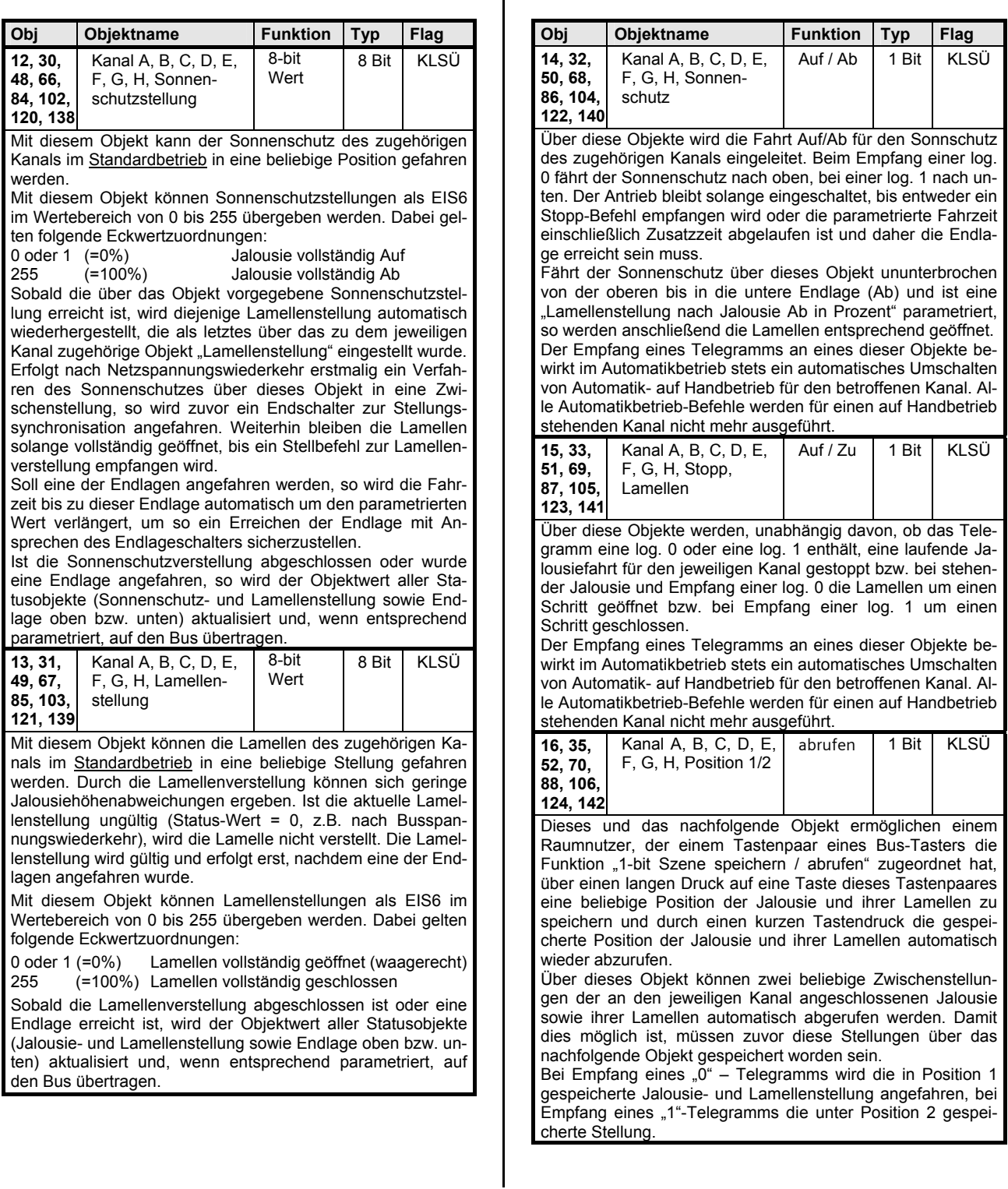

Oktober 2007

# **25 A8 Jalousieaktor 980601**

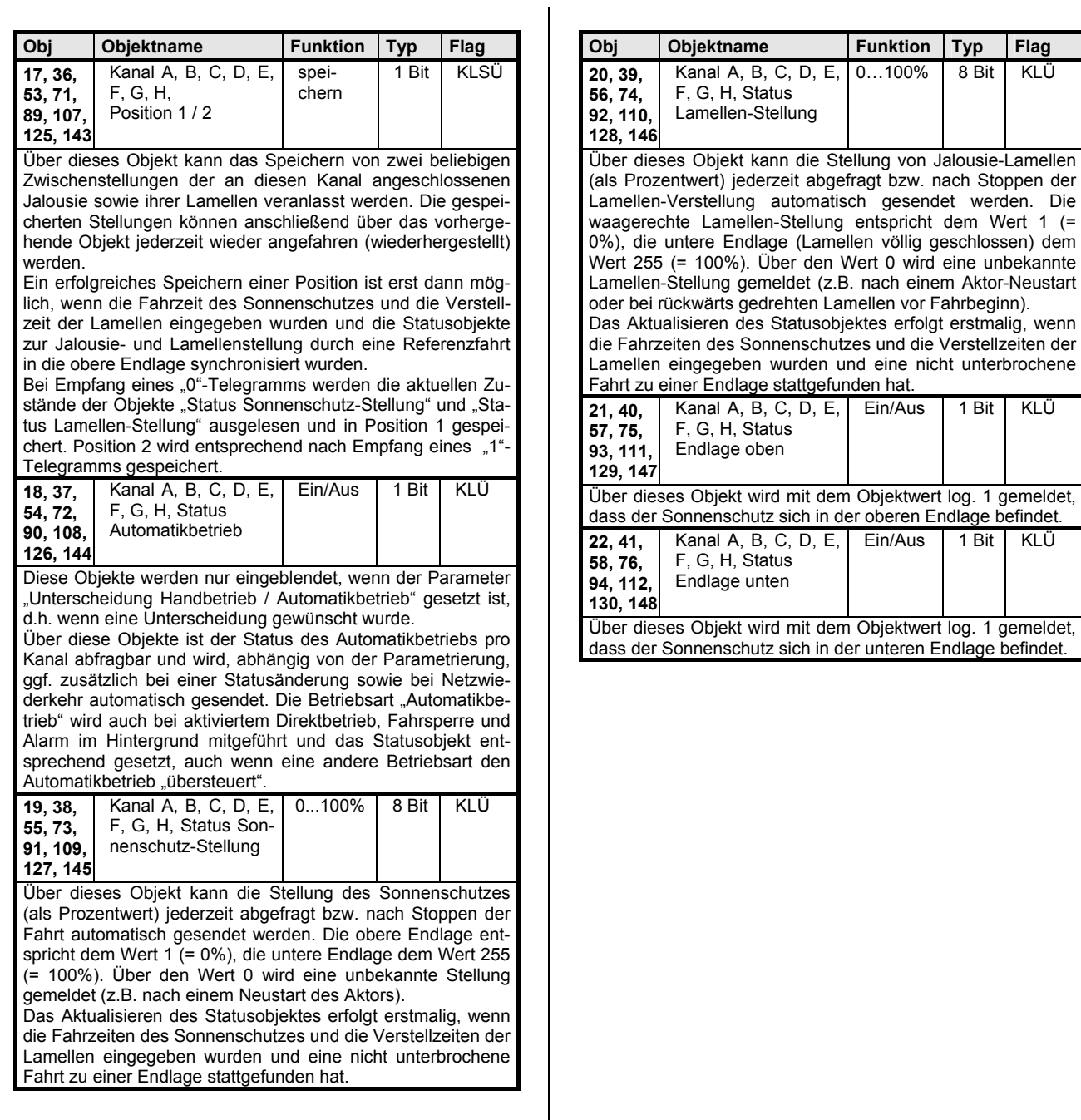

Oktober 2007

#### **25 A8 Jalousieaktor 980601**

### **Parameter Funktionen, Objekte**

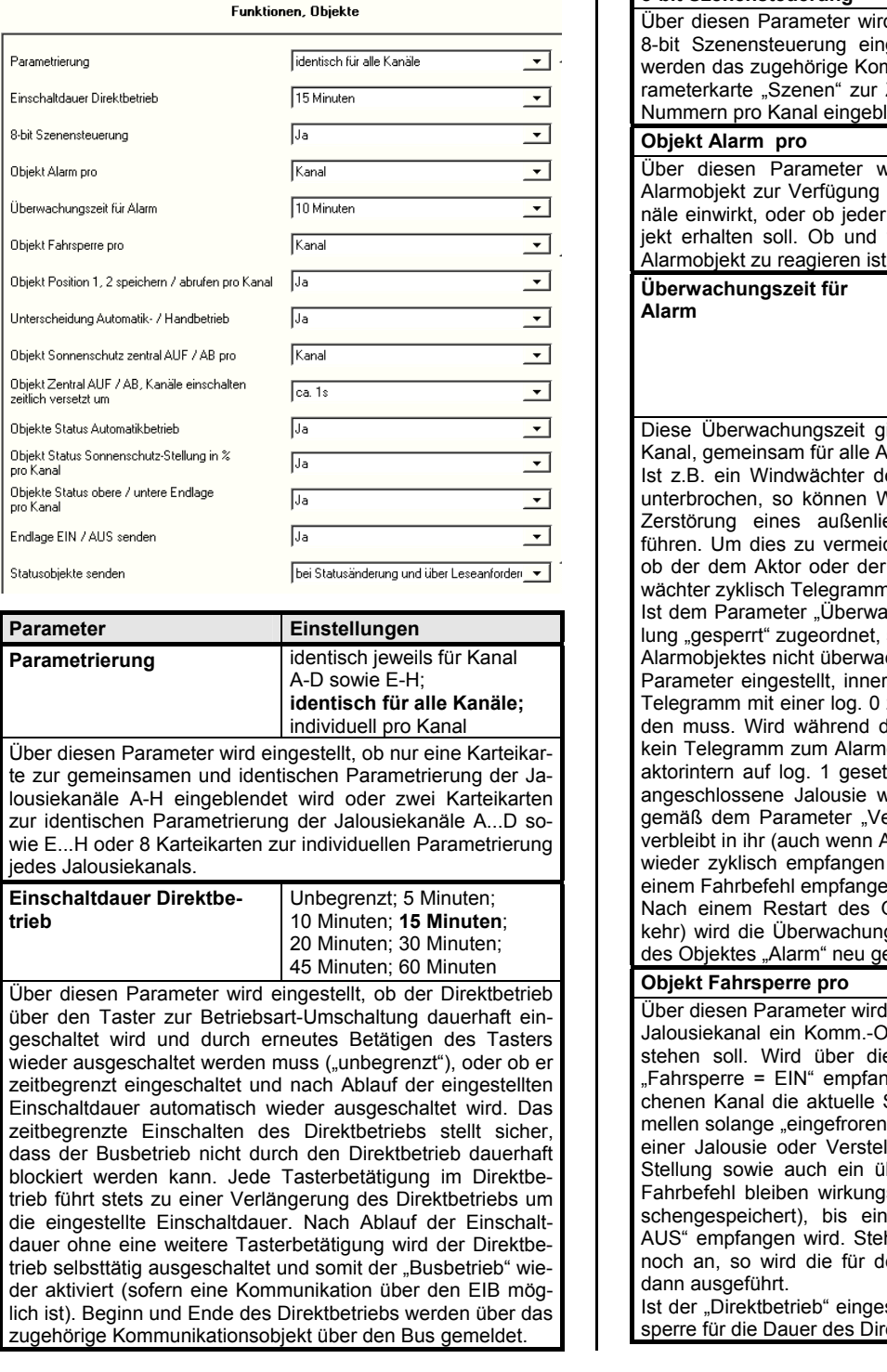

Parameter **Einstellungen 8-bit Szenensteuerung Nein;** Ja d eingestellt, ob der Aktor in eine gebunden werden soll. Falls ja, nmunikations-Objekt und eine Pa-Zuordnung von bis zu 8 Szenenlendet. **Objekt Alarm pro Ger‰t;** Kanal vird eingestellt, ob ein einziges stehen soll, das auf alle Aktorka-Aktorkanal ein eigenes Alarmobwie auf ein auf log. 1 gesetztes , wird pro Kanal eingestellt. **gesperrt;**  1 Minute; 2 Minuten; 3 Minuten; 4 Minuten; 5 Minuten; 7 Minuten; 10 Minuten; 15 Minuten; 30 Minuten; 60 Minuten ilt, bei je einem Alarmobjekt pro **Narmobiekte.** efekt oder die Busleitung zu ihm Vindböen zur Beschädigung oder egenden Sonnen-/Blendschutzes den, kann der Aktor überwachen, einem Kanal zugeordnete Windne sendet. Ichungszeit für Alarm<sup>a</sup> die Einstelso wird das zyklische Senden des cht. Anderenfalls wird über diesen rhalb welcher Zeit mindestens ein zum Alarmobjekt empfangen werler "Überwachungszeit für Alarm" objekt empfangen, so wird dieses tzt, d.h. die an den Jalousiekanal vird in die parametrierte Stellung erhalten bei Alarm" gefahren und Narm-Telegramme mit einer log. 0 werden), bis ein Telegramm mit en wird. Gerätes (z.B. nach Netz-Wiedergszeit erst nach dem 1. Empfang estartet Gerät; Kanal eingestellt, ob pro Gerät oder pro bjekt "Fahrsperre" zur Verfügung eses Objekt ein Telegramm mit ngen, so wird bei dem angespro-Stellung der Jalousie und der La-" (d.h. alle Befehle zum Verfahren llen einer Lamelle, Abrufen einer ber das Alarmobjekt ausgelöster slos und werden auch nicht zwi-Telegramm mit "Fahrsperre = ht zu diesem Zeitpunkt ein Alarm en Alarmfall parametrierte Aktion

schaltet, wird eine aktivierte Fahrektbetriebs nicht berücksichtigt

Oktober 2007

# **25 A8 Jalousieaktor 980601**

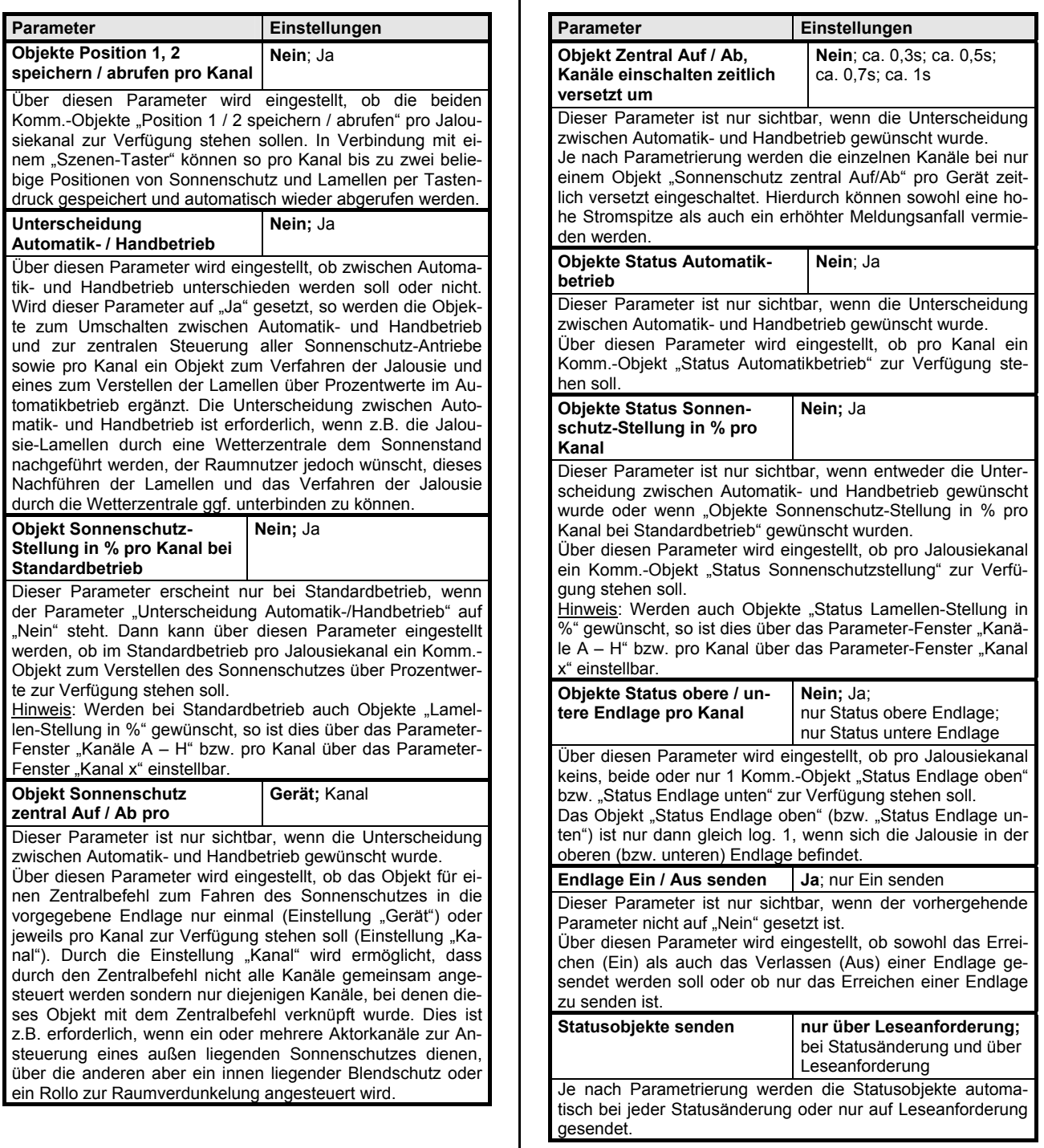

 $\mathbf{r}$ 

Oktober 2007

# **25 A8 Jalousieaktor 980601**

# **Kan‰le A-H bzw. Kanal x (bei Jalousie)**

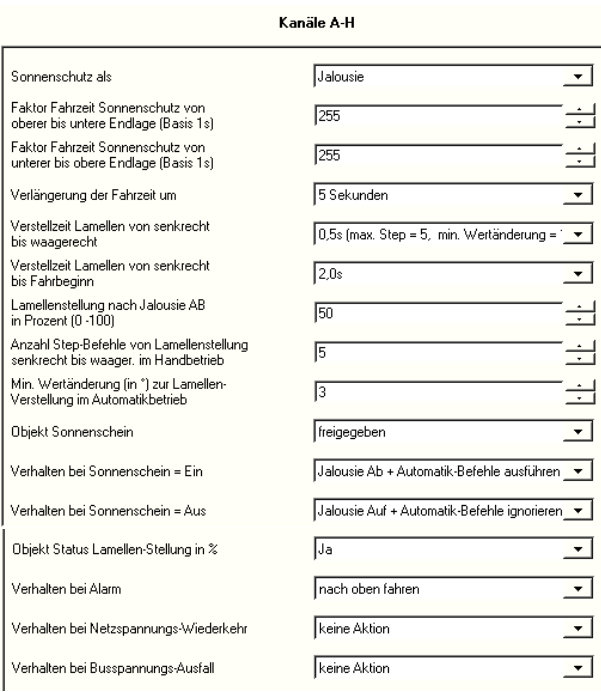

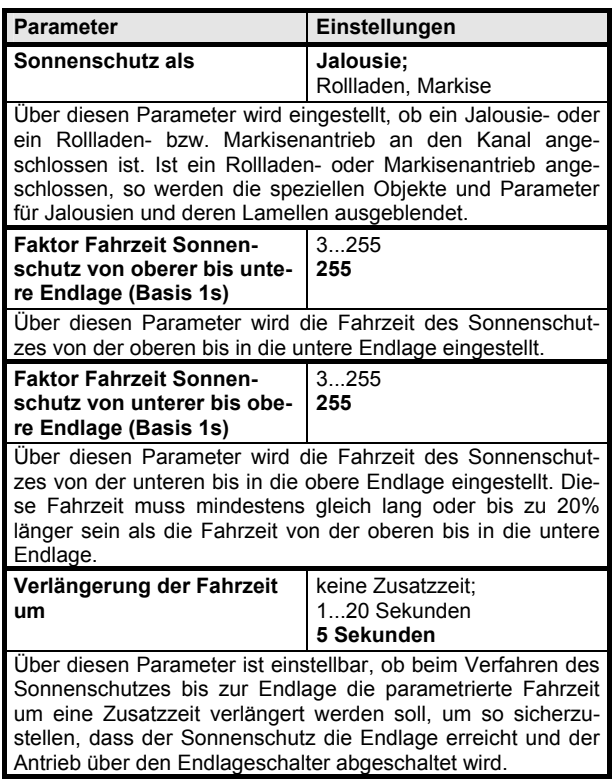

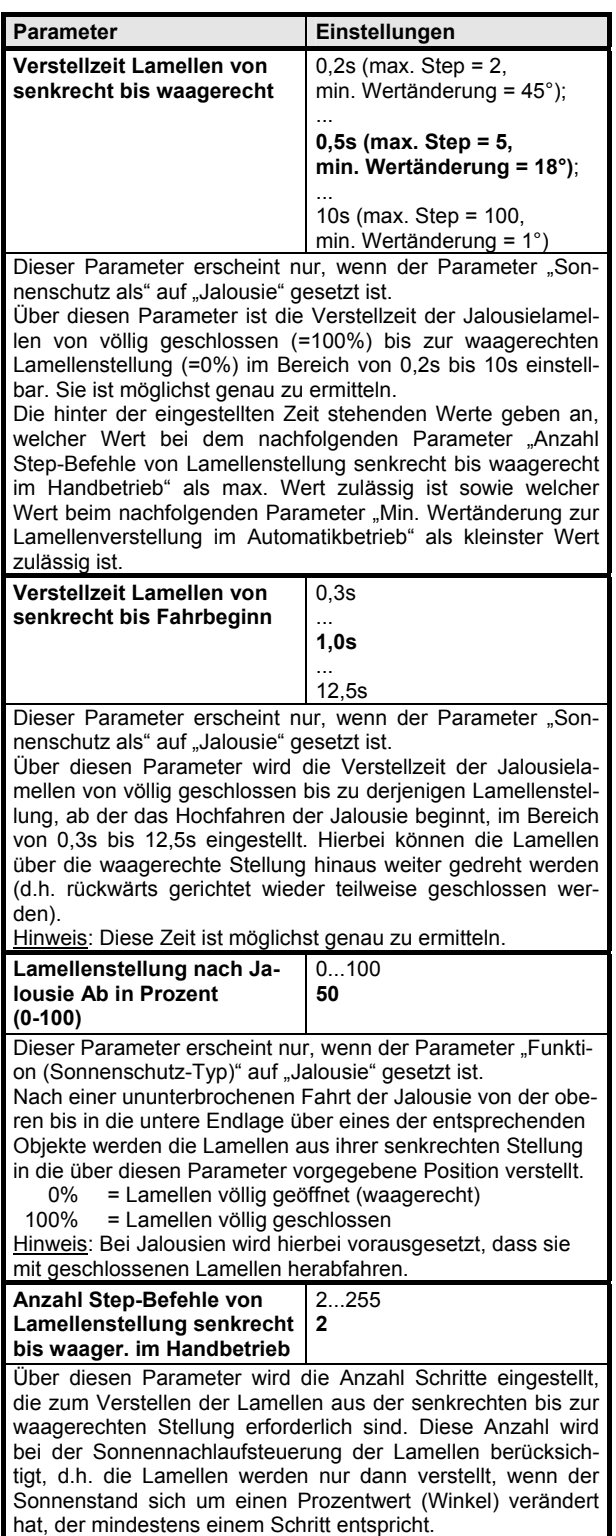

Oktober 2007

## **25 A8 Jalousieaktor 980601**

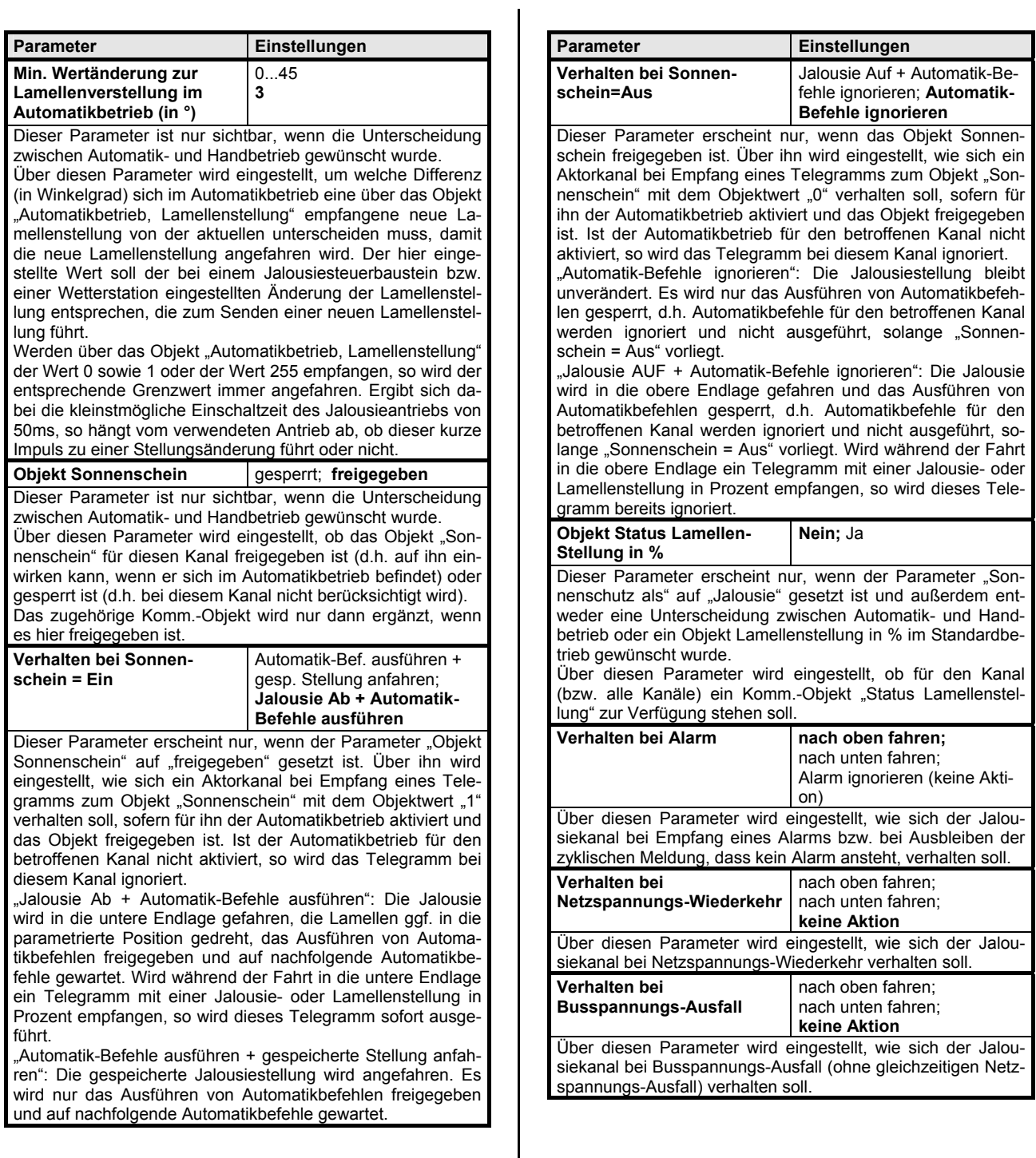

Oktober 2007

### **25 A8 Jalousieaktor 980601**

## **Kan‰le A-H bzw. Kanal x (bei Rollladen, Markise)**

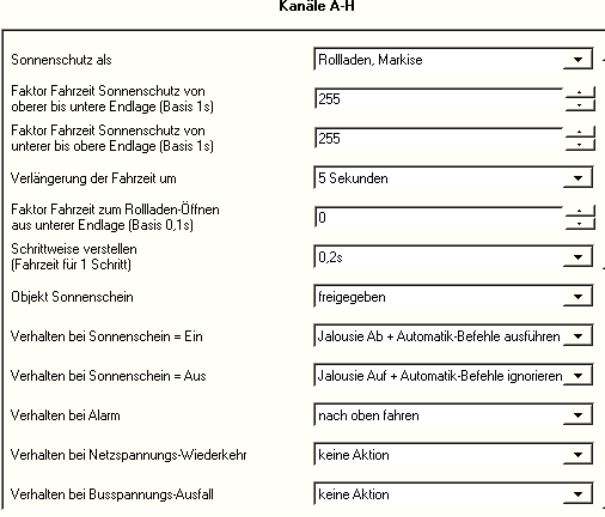

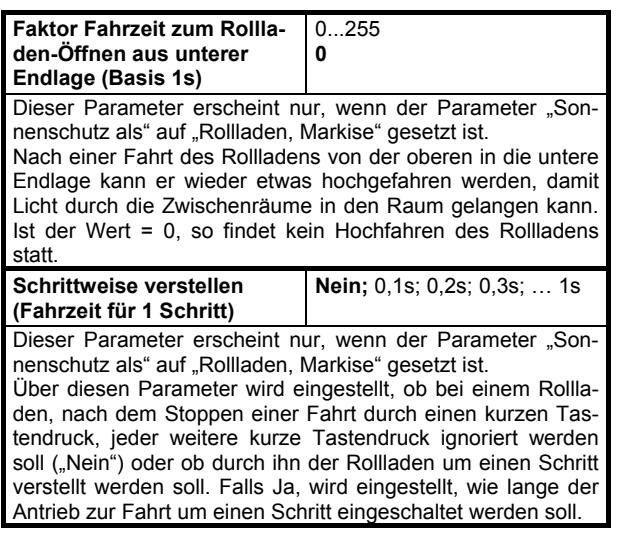

Hinweis: Alle übrigen Parameter entsprechen den vorhergehenden Beschreibungen bei Einstellung von "Sonnenschutz als" auf "Jalousie".

#### **8-bit Szenen**

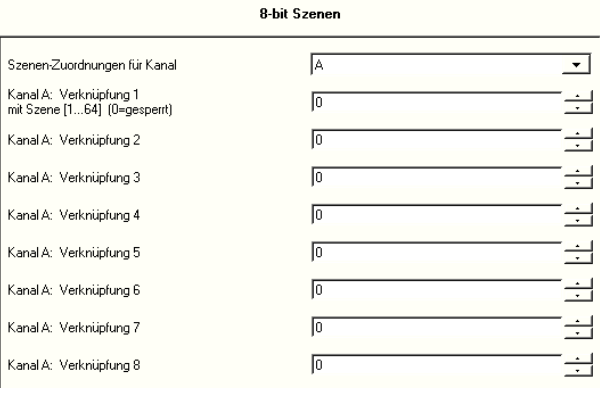

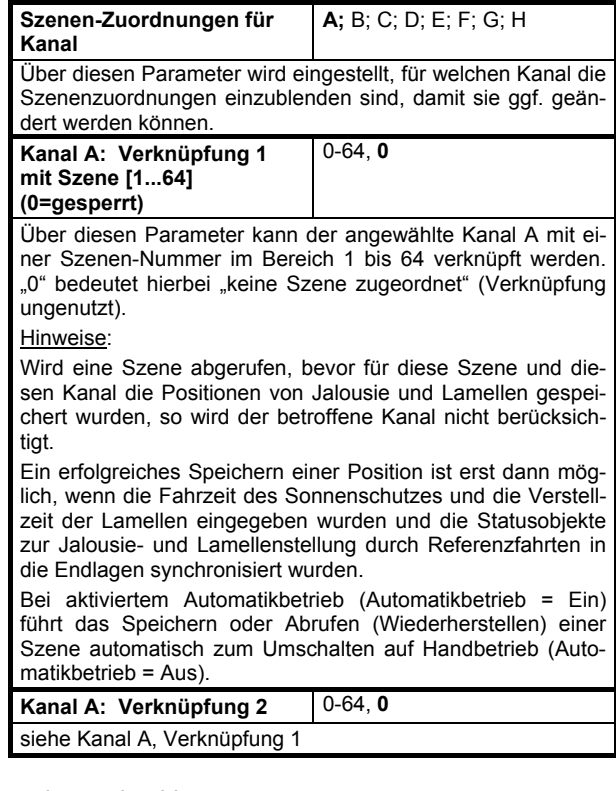

und so weiter bis

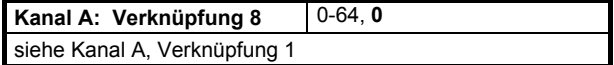